How to complete your dPLF

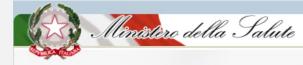

Direct Link  $\rightarrow$  <u>https://app.euplf.eu</u>

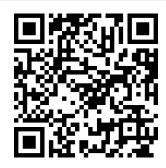

From the website, button on the right "EU dPLF App"  $\rightarrow$  https://www.euplf.eu

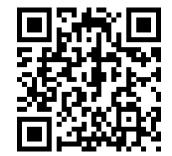

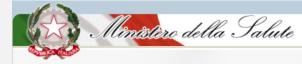

#### 1. Select Italy as destination country

| EU PLF ?                          | EU Digital Passenger Locator Form (dPLF)             | 북 English | - Login 💄 |  |  |
|-----------------------------------|------------------------------------------------------|-----------|-----------|--|--|
|                                   | Destination Transportation Type                      |           |           |  |  |
| ✓ Back<br>EU Digital Passenger Lo | cator Form (dPLF) – Please fill this form in English |           |           |  |  |
|                                   | Destination                                          |           |           |  |  |
| Select your destination countr    | у                                                    |           |           |  |  |
|                                   | <u>م</u>                                             |           |           |  |  |
| Continue                          |                                                      |           |           |  |  |
|                                   |                                                      |           |           |  |  |
|                                   | Contact e-mail: <u>eudplf@healthygateways.eu</u>     |           |           |  |  |

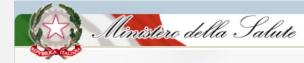

| 2. Select your transportation type                               |                                              |            |           |  |  |
|------------------------------------------------------------------|----------------------------------------------|------------|-----------|--|--|
| EU Digital Pass                                                  | enger Locator Form (dPLF)                    | ★★ English | ← Login 💄 |  |  |
|                                                                  | Destination Transportation Type              |            |           |  |  |
| Back EU Digital Passenger Locator Form (dPLI Transportation Type |                                              |            |           |  |  |
| Please select how you will be travelling                         |                                              |            |           |  |  |
| Ground (Bus / Train / Car / Other Vehicle)                       | O Ground (Bus / Train / Car / Other Vehicle) |            |           |  |  |
| ○ Aircraft                                                       |                                              |            |           |  |  |
| O Cruise Ship                                                    |                                              |            |           |  |  |
| O Ferry Ship                                                     |                                              |            |           |  |  |
| Continue                                                         |                                              |            |           |  |  |

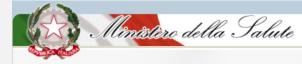

3. Register on the website by creating a personal account with username and password (it is necessary to do this only the first time)

| EU Digital Passenger Locator Form (dPLF)                                                                            | 💥 English | 👻 Login 💄 |
|----------------------------------------------------------------------------------------------------|-----------|-----------|
| < Back                                                                                                    |           |           |
| EU Digital Passenger Locator Form (dPLF) Register                                                                   |           |           |
| Register                                                                                                    |           |           |
| Email<br>This field is required and should contain a valid email address, e.g jsmith@example.com                    |           |           |
|                                                                                                    |           |           |
| Password                                                                                                    |           |           |
| This field is required and should contain at least 6 characters                                                     |           |           |
| The password should contain at least 6 characters                                                                   |           |           |
| Confirm Password<br>This field should contain at least 6 characters and have the same value with the Password field |           |           |
|                                                                                                    |           |           |
| The password should contain at least 5 characters                                                                   |           |           |
| Register                                                                                                    |           |           |
| Contact e muit (softrifs/beathrysdevers.ss                                                                          |           |           |

4. User authentication – one unique account  $\rightarrow$  Email confirmation (click on the link - always check SPAM folder)

| T <sub>0</sub> for 16/3/2021 638 πμ<br>EU-PLF - euplf.eu <no-reply@euplf.eu><br/>Verify your account to euplf.eu</no-reply@euplf.eu>                                                                                                    | ~ |
|----------------------------------------------------------------------------------------------------|---|
| Dear Passenger,<br>In order to verify your email address and activate your account, please click on this URL: <u>https://pliot.eupf.eu/#/user/verify-email/ev/raWQiOiJdXBsZi5JdSIsInR5CCf6lkpXVCIsImFsZyI16IJTMftU2</u><br>In0 ev/taWIiOiJnemVIa5Bhc0BzaGiwc2FuLmVII'wi23JvdXBzIipblIZlemIneUVYYWIsII0sIn/wbif6lmdvZWVrcGFzQHNeaXBzYW4uZXUiLCJpc3MrOiJdXBsZi5JdSIsInBfc0BzaGiwc2FuLmVII'wi23JvdXBzIipblIZlemIneUVYYWIsII0sin/wbif6lmdvZWVrcGFzQHNeaXBzYW4uZXUiLCJpc3MrOiJdXBsZi5JdSIsInBfc0BzaGiwc2FuLmVII'wi23JvdXBzIipblIZlemIneUVYYWIsII0sin/wbif6lmdvZWVrcGFzQHNeaXBzYW4uZXUiLCJpc3MrOiJdXBsZi5JdSIsInBfc0BzaGiwc2FuLmVII'wi23JvdXBzIipblIZlemIneUVYYWIsII0sin/wbif6lmdvZWVrcGFzQHNeaXBzYW4uZXUiLCJpc3MrOiJdXBsZi5JdSIsInBfc0BzaGiwc2FuLmVII'wi23Nvi2XhwIjoxNiE1ODkxMDY1LCJib3YudHJ5JjoiIiwiZW50enIQb2I<br>Xi0IIvDZ2v2HuR_WMGvunOgaS5hUv1jVZ1Qp9uNmDmA9XePtWH25ZiKG3FiWZk6Jw5VDLmRYv38Nc6b64iXqTKdo988QVGqRHODbBRHhkmWd_WjpeIWr22iS2eDEWx0oonFivHkRZsRZtD4o1K3CSv0IstI-r67B-IGrTIvIHOHM0u9Ov0IHVmEbDuq8Cg06ukiS2<br>aVNGWUVTsv34RQi7KiLVJoqWt0zrA9wthNzndRAtDggnwUNIevTg1kkvzvVssIUcrg7sZuZ8L6iArl3QFNnH9RMOvMBfuwE1A1-hSDvFiXIv-P16Gj8XcBzdinOg0XJBQ<br> |   |

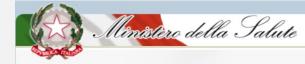

#### 5. User login (email/password)

#### 6. Fill in with all the required information

| EU Digital Passenger Locator Form (dPLF)                                                                                                    | <b>∺</b> English | ► Login 💄 |                         |
|----------------------------------------------------------------------------------------------------|------------------|-----------|-------------------------|
| Please login in order to complete your existing PLF or click here to fill in a new one.                                                                                                    |                  |           | Oestination Transp      |
| <ul> <li>✓ Back</li> <li>EU Digital Passenger Locator Form (dPLF)</li> </ul>                                                                                                    |                  |           | Back                    |
| Login                                                                                                    |                  |           | EU Digital Passe        |
| Travellers must <b>register</b> to the EU dPLF web application by providing a valid email address and a password.<br>Travellers will receive a confirmation email in the email address they provided. |                  |           | Aircraft                |
| To validate and complete the registration travellers must click on the link sent to the declared email address.                                                                                       |                  |           | Please fill in the deta |
| Email<br>This field is required and should contain a valid email address, e.g jsmith@example.com                                                                                                    | 2                |           | Please check if you     |
|                                                                                                    | J                |           | Airline Name            |
| Password                                                                                                    |                  |           |                         |
| The password should contain at least 6 characters                                                                                                    |                  |           |                         |
| Login Register   Reset Password                                                                                                    |                  |           | Please check if you     |
|                                                                                                    |                  |           | Elight Number           |

|                                                             | EU Digital Passenger Lo              | ocator Form (dPLF           | ;)                     | 💥 English                  |                        | ≡ |
|-------------------------------------------------------------|--------------------------------------|-----------------------------|------------------------|----------------------------|------------------------|---|
| Destination Transportation Type                             | Before you begin Travel Informatio   | 5<br>n Personal Information | 6<br>Permanent Address | 7<br>Temporary Address(es) | 8<br>Emergency Contact |   |
| <ul> <li>Back</li> <li>EU Digital Passenger Loca</li> </ul> | ator Form (dPLF) – Please            | fill this form in Eng       | glish                  |                            |                        |   |
| Aircraft Flight Information                                 |                                      |                             |                        |                            |                        |   |
| Please fill in the details of your flig                     | ght                                  |                             |                        |                            |                        |   |
| Please check if you are travelling                          | as a member of a group and / or with | your family                 |                        |                            |                        |   |
| Airline Name                                                |                                      |                             |                        |                            |                        |   |
|                                                             |                                      |                             |                        |                            |                        |   |
| Please check if your flight is privat                       | te.                                  |                             |                        |                            |                        |   |

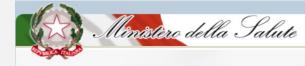

#### 7. Submit your dPLF

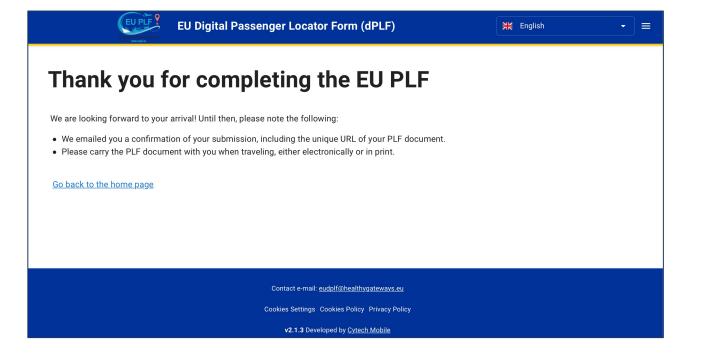

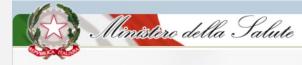

# 8. Check your email for you dPLF. Also in printable version (.pdf)

| Important: | vour PLF document | for your upcoming trip | Εισερχόμενα |
|------------|-------------------|------------------------|-------------|
|            |                   |                        |             |

EU-PLF - euplf.eu <no-reply@euplf.eu> προς εγώ \*

🛪 Αγγλικά 🔹 > Ελληνικά 👻 Μετάφραση μηνύματος

Dear VBFDGHFGH FGDFGDF,

÷.

Thank you for completing the Passenger Locator Form before your trip. We appreciate your cooperation.

Important: please carry the PLF document with you when travelling, either electronically or in print.

For reference, you submitted:

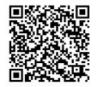

First name: VBFDGHFGH Last name: FGDFGDF Passport Number or National ID:

----

EU dPLF

Date of submission: 2021-03-19T08:36:26.952181Z Date of scheduled arrival: 2021-03-26T23:00:00Z

You may download your PLF document in PDF format by clicking this URL and selecting 'Download PDF': https://pilot.euplf.eu/#/render/9wURmi4UhTwVI8Tnjywqu4yjAxu3yLKjXmoME4PzRdfYQ3pWW8vpcmIN0IRhBIrmBi6BAsNQqkGjfuSD

EU Digital Passenger Locator Form (dPLF) # English Download in PDF format Personal Information Last (family) name - First (given) name Sex / Date of Birth FGDEGDE VØEDGHEGH Other / 1955-05-12 rimary Telephone Numbe Email Address nbitsolas@gmail.co Date Submitte 2021-03-19 Boarding Country nited States of America Transportation Information: Aircraft Flight Information Airline Name Flight Number Seat Number CVXCV SD235 2232 Date/Time of Roarding/Embarkation Datetime of Arrival Final Destination (Airport) 2021-03-19 00:00 America/New York (UTC-04:00) 2021-03-27 00:00 Europe/Rome (UTC+01:00) Roma Fiumicino/LIRF **Destination Country** Boarding Airport Italy/IT 5555 Permanent Address State / Province Country City Greece/GR DEG Street (Name, Number, ZIP) Apartment Number / Cabin Number Temporary Address(es) Temporary Address 1 City State / Province Country Crostis/HR BVCVB Street (Name, Number, ZIP) Hotel Name / Name of Vesse Apartment Number / Cabin Number Emergency Contact Information Last (family) nam First (given) name Father's Name Mobile Phone Numbe Other Telephone Numbe Country / City Email Address Travel Companions - Family Last (family) name / First (given) name Sex Age Othe Seat Number DEGDE Contact email:

v1.1.0 Developed by

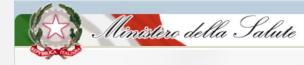

#### Passenger access to submitted plf(s) Editable/update by the passenger before the arrival

|                                                                                                    |                   | EU Pi                  | EU Digital Passenger Locator Fo          | rm (dPLF)           |                               | <b>₩</b> English  |         |
|----------------------------------------------------------------------------------------------------|-------------------|------------------------|------------------------------------------|---------------------|-------------------------------|-------------------|---------|
| My PLF                                                                                                    | Ēs                |                        |                                          |                     |                               |                   | New PLF |
| $\mathrm{ID} \downarrow \!\!\!\!\!\!\!\!\!\!\!\!\!\!\!\!\!\!\!\!\!\!\!\!\!\!\!\!\!\!\!\!\!\!\!$                   | Full Name         | National ID / Passport | Datetime of Arrival                      | Transportation Type | Entry Point                   | Inspection Status | Actions |
| 755                                                                                                    | FGDFGDF VBFDGHFGH |                        | 2021-03-27 00:00 Europe/Rome (UTC+01:00) | Aircraft            | Roma Fiumicino/LIRF           | Pending           | • /     |
| 718                                                                                                    | SFG DFGDF         |                        | 2021-03-19 00:00 Europe/Rome (UTC+01:00) | Aircraft            | Verona Villafranca/LIPX       | Pending           | 0       |
| 715                                                                                                    | BV VV             |                        | 2021-03-17 00:00 Europe/Rome (UTC+01:00) | Aircraft            | Villanova d'Albenga (SV)/LIMG | Approved          | 0       |
| 714                                                                                                    | NB                |                        | 2021-03-16 11:00 Europe/Rome (UTC+01:00) | Aircraft            | Roma Fiumicino/LIRF           | Approved          | •       |
|                                                                                                    |                   |                        |                                          |                     |                               |                   | 1-4 < > |
|                                                                                                    |                   |                        |                                          |                     |                               |                   |         |
| Contact e-mail: eudolf@healthygateways.eu<br>Cookies Sattings Cookies Policy<br>v1.1.0 Developed by Cytech Mobile |                   |                        |                                          |                     |                               |                   |         |

## Check for more info

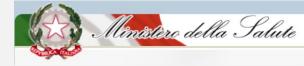

## https://https://www.salute.gov.it /portale/nuovocoronavirus/

| Ministero della Salute                                    |                                            |
|-----------------------------------------------------------|--------------------------------------------|
| Novel coronavirus                                         | Follow us: 👎 У 🕞 🞯 🥥 in<br>Cerca 🔍 🔍 IT EN |
| Home / Covid-19, travellers Covid-19, travellers Italiano | Share 🖬 🖸 🛪 💌 🖨                            |
|                                                           | Information Line 1500                      |
| Covid-19<br>Information for travellers                    | Regional telephone information<br>hotlines |

## https://www.euplf.eu

#### IT support contact email eudplf@healthygateways.eu

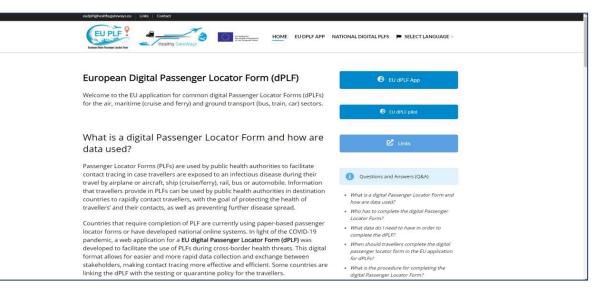